## 図面比較2のセットアップ方法

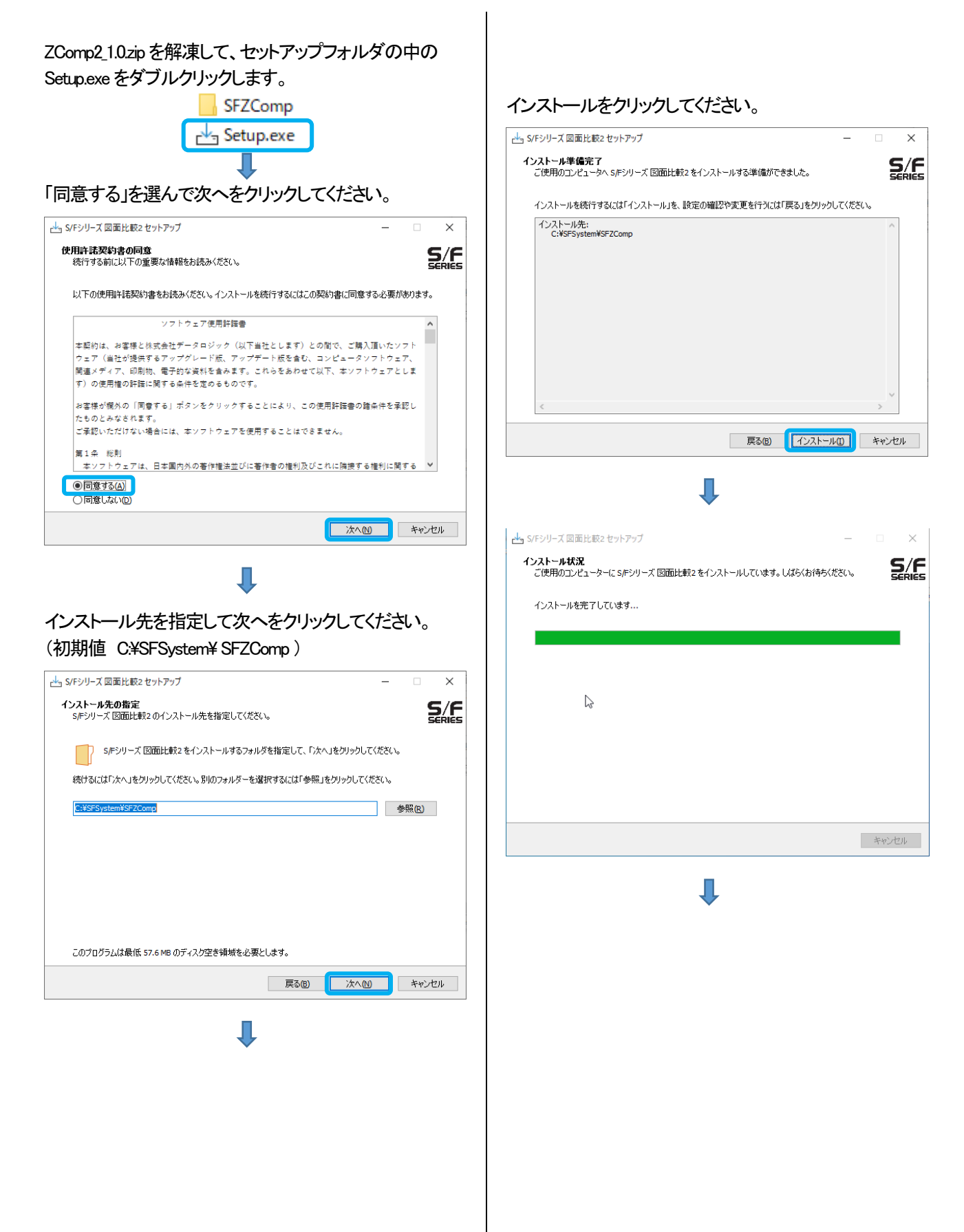

.Net6 のインストール画面が起動します。インストールを クリックしてください。

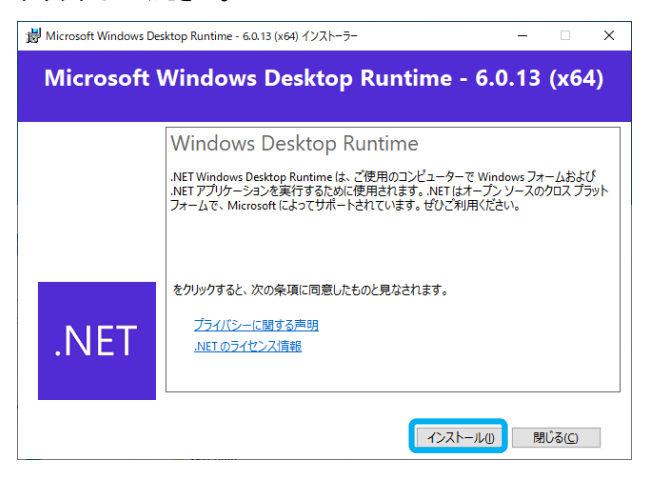

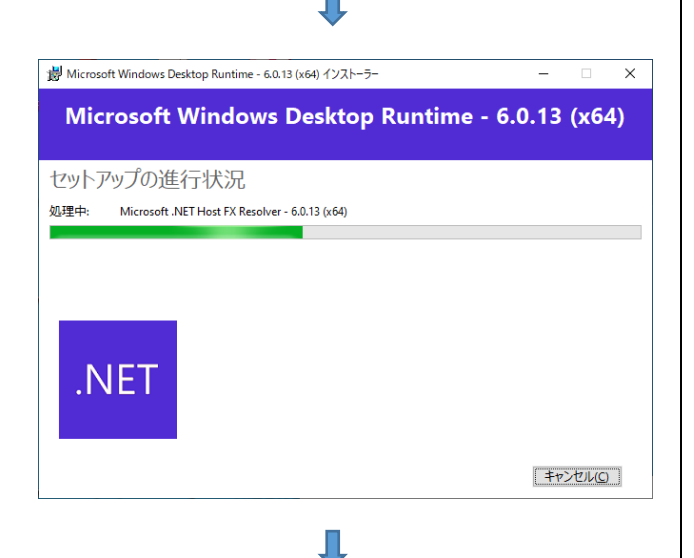

## 閉じるをクリックしてください。

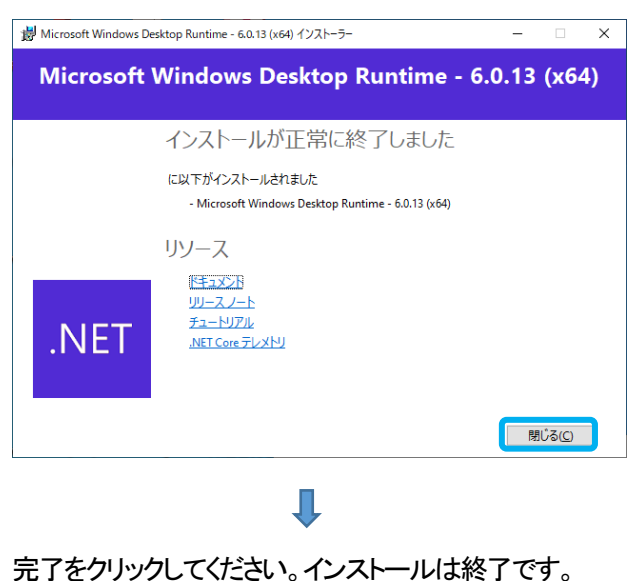

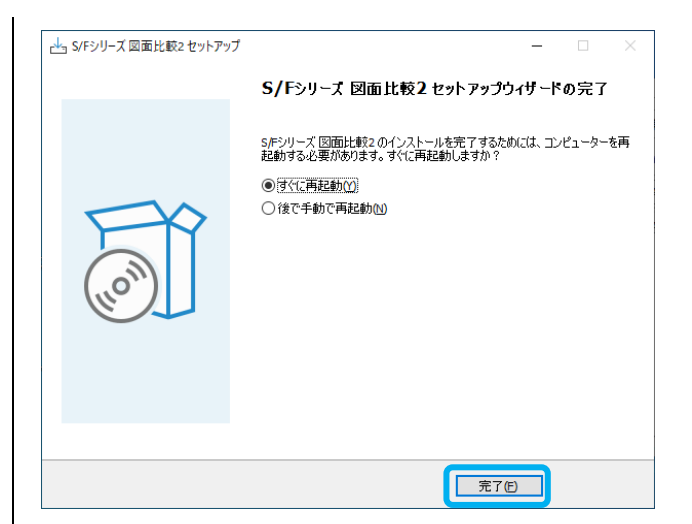

## デスクトップにSF図面比較2のショートカットができま す。

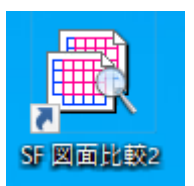

お使いのPCにVer6.0.13以上の.Net6がイン ストールされている場合は、左のインストール 画面は表示しません。